# **QGIS Application - Bug report #14693 Activating Draw Effects Breaks Inverted Polygons**

*2016-04-15 09:05 AM - Spencer Gardner*

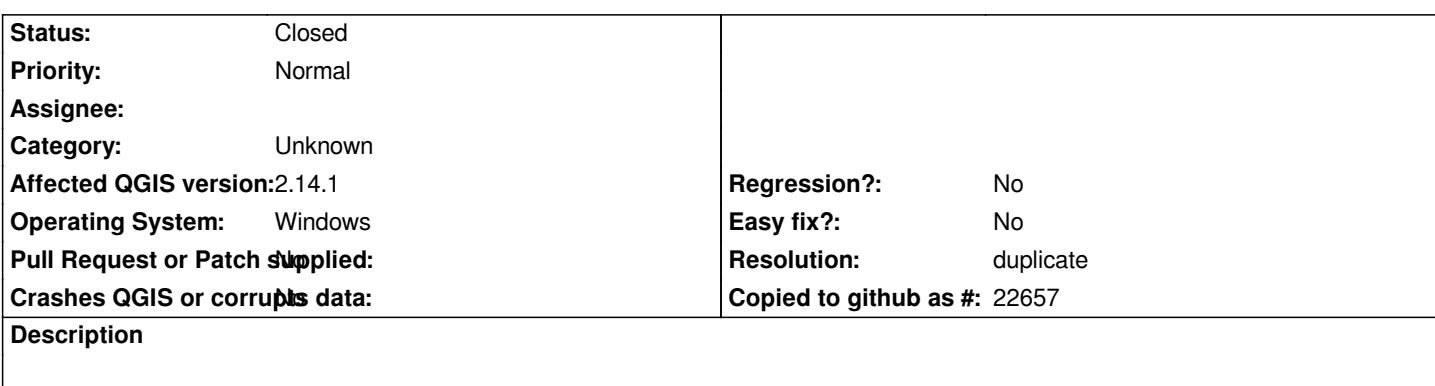

*I'm trying to add a drop shadow to an inverted polygon but when I add the drop shadow, the polygon no longer renders inverted - it shows as the normal polygon.*

*Steps to reproduce: Style a polygon as inverted polygon Activate draw effects and add a drop shadow*

*What happens:*

*The polygon renders as a normal polygon with the styling indicated in the inverted polygon styling.*

*What should happen:*

*The polygon renders as an inverted polygon with the drop shadow.*

## **History**

#### **#1 - 2016-04-15 01:46 PM - Nyall Dawson**

*Duplicate of #12543*

#### **#2 - 2016-04-15 01:46 PM - Nyall Dawson**

*- Resolution set to duplicate*

*- Status changed from Open to Closed*

### **#3 - 2017-09-22 10:05 AM - Jürgen Fischer**

*- Category set to Unknown*